## **Activation**

Activation included two types:

- I. Online
- II. Offline.

Online means that user activate NVM2000 on computer connected to the internet.

Offline means that user activate NVM2000 on computer without any internet access.

## Activation online

As you open "INSCAPE DATA Main Console", you will see a confirmation column shows information. Please click N (No).

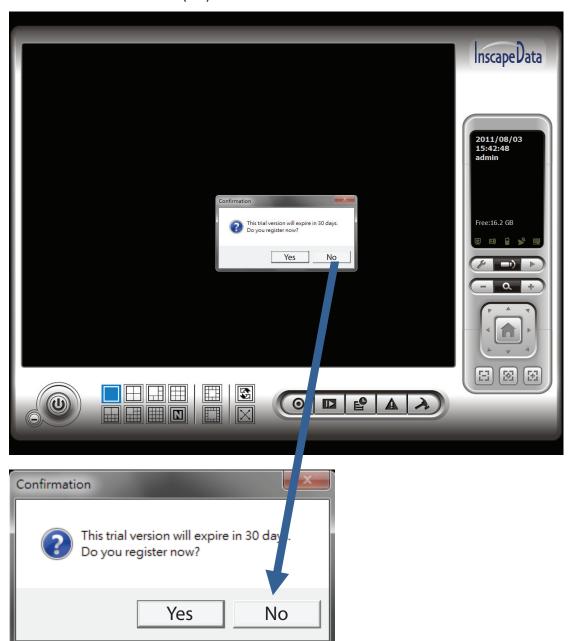

Input the "SN (Serial number)", and then click on "Activate" button.

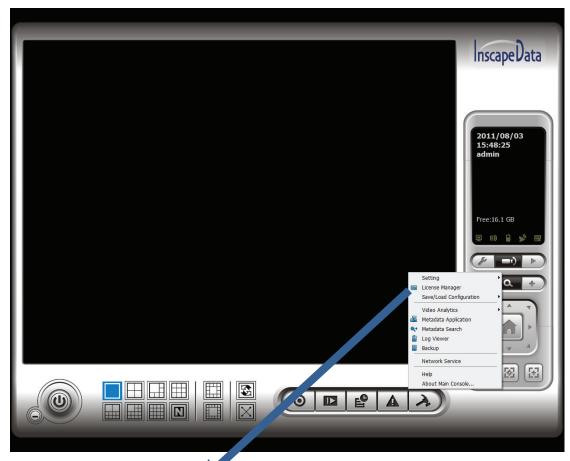

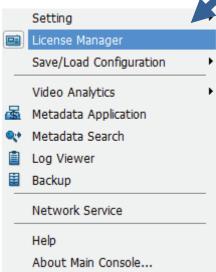

Choose "online activation" as Activate type.

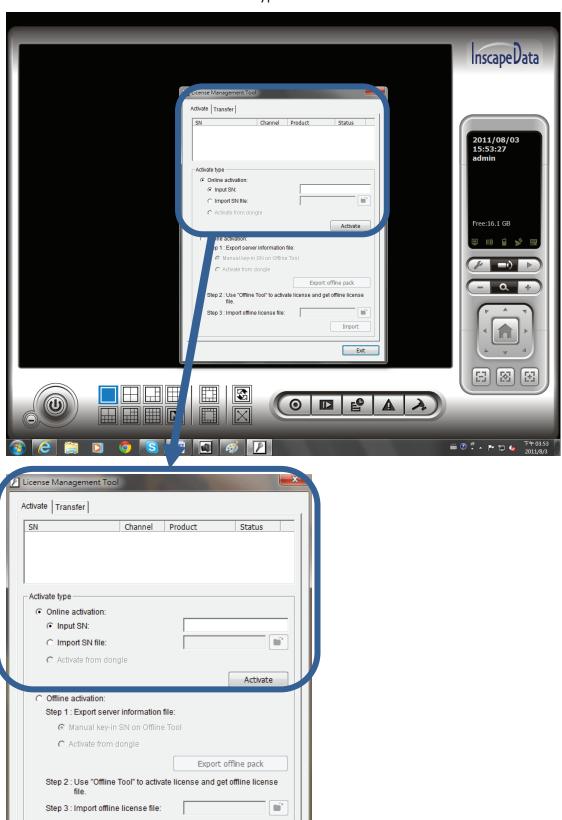

Import

Exit

Input the "SN (Serial number)", and then click on "Activate" button.

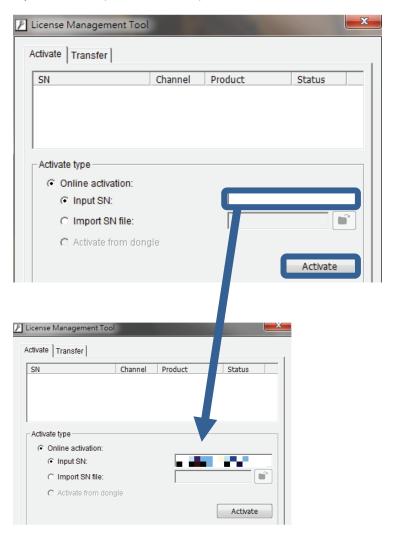

## Press Y (Yes).

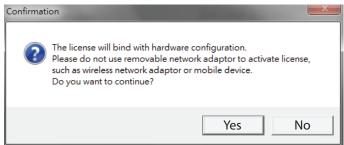

In the end, you will see this confirmation column.

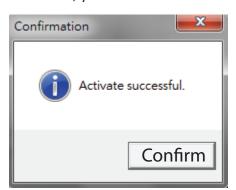